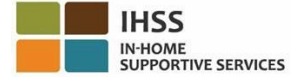

**تغییرات EVV قابل اجرا از اول ژوئیه 2023 برگه اطالعرسانی ارائه کنندگان غیر همخانه سامانه کاربرگ تلفنی (TTS(**

**چگونگی ثبتنام در TTS:** 

- .1 برای ارتباط با TTS، شماره **342-5388 (833)** یا **EVV-DIAL) 833 (**را شماره گیری کنید.
	- .2 برای ثبتنام شماره **3** را فشار دهید.
	- 3. کد 6 رقمی ثبتنام، شماره 9 رقمی ارائهکنندگی و تاریخ تولدتان را وارد کنید.
		- .4 با استفاده از صفحه کلید، یک گذرواژه 4 رقمی ایجاد کنید .

**گذرواژه ــــــــــــــــــــــــــــــ** 

**چنانچه کد ثبتنام خود را ندارید، با اداره IHSS شهرستانتان تماس بگیرید. اگر پیشتر برای TTS ثبت نام کردهاید، نیازی به ثبتنام مجدد نیست.**

**چگونگی اعالم ورود با TTS برای ارائهکنندگان غیرهمخانه:** 

- .1 با شماره EVV-DIAL) 833 (یا 342-5388 (833) با TTS تماس بگیرید.
	- .2 **TTS** به شما یادآور میشود زبان مورد نظر خود را انتخاب کنید.
		- ➢ برای انگلیسی، »**1**« را فشار دهید
		- ➢ برای اسپانیایی، »**2**« را فشار دهید
			- ➢ برای ارمنی، »**3**« را فشار دهید
			- ➢ برای چینی، »**4**« را فشار دهید
- .3 پس از انتخاب زبان مورد نظر، TTS به شما یادآور میشود که آیا ارائه کنندهاید یا نه، شماره »**2**« را فشار دهید
	- .4 منوی اصلی: برای ورود شماره »**1**« را فشار دهید
	- .5 از شما خواسته خواهد شد تا **شماره 9 رقمی ارائه کنندگی** خود را وارد کنید و پس از آن کلید **چارخانه (#)** را فشار دهید، سپس، **گذرواژه 4 رقمی** خود را وارد کنید و کلید **چارخانه (#)** را فشار دهید
		- .6 برای اعالم ورود برای یک دریافتکننده شماره »**6**« را **فشار دهید**
	- .7 به شما یادآوری خواهد شد تا دریافتکنندهای که برایش اعالم ورود کردهاید را انتخاب کنید: برای بله شماره »1« را فشار دهید
		- .8 برای موقعیت مکانی، شماره »**1**« را برای **خانه** و شماره »**2**« را برای **محیط بیرون** فشار دهید
- .9 TTS از شما خواهد خواست تا تأیید کنید که آیا اطالعات ورودی اعالم ورودتان صحیح است. چنانچه این اطالعات صحیح است شماره »**1**« و چنانچه می خواهید این اطالعات را اصالح کنید شماره »**2**« را **فشار دهید**

## **چگونگی اعالم خروج با TTS برای ارائه کنندگان غیرهمخانه:**

- .1 پس از اینکه با موفقیت وارد حساب TTS خود شدید:
- .2 برای اعالم خروج برای یک دریافتکننده شماره »**7**« را **فشار دهید**
- .3 به شما یادآوری خواهد شد تا دریافتکنندهای که برایش اعالم خروج کردهاید را انتخاب کنید: برای بله شماره »1« را فشار دهید
	- .4 برای موقعیت مکانی، شماره » **1**« را برای **خانه** و شماره »**2**« را برای **محیط بیرون** فشار دهید
- .5 TTS از شما خواهد خواست تا تأیید کنید که آیا اطالعات ورودی اعالم خروجتان صحیح است. چنانچه این اطالعات صحیح است شماره » **1**« و چنانچه می خواهید این اطالعات را اصالح کنید شماره »**2**« را **فشار دهید**
- .6 ساعاتی که آن روز کار کرده اید را وارد کنید: **ساعات** را بهصورت **دو رقمی** وارد کنید و سپس کلید **چارخانه (#)** را بزنید. TTS ساعاتی که وارد کردهاید را فهرست خواهد کرد و از شما خواهد پرسید که آیا عددها صحیح هستند
	- .7 **دقیقهها** را بهصورت **دو رقمی وارد کنید** و سپس کلید **چارخانه (#)** را بزنید TTS دقیقه هایی که وارد کردهاید را فهرست خواهد کرد و از شما خواهد پرسید که آیا عددها صحیح هستند

**برای مرور شیوه اعالم ورود ٫ خروج موقعیت مکانی EVV با استفاده از TTS برای ارائه کنندگان غیرهمخانه، لطفاً از این نشانی بازدید کنید:** 

[Electronic Visit Verification \(EVV\) Help -](https://www.cdss.ca.gov/inforesources/cdss-programs/ihss/evvhelp) IHSS [\(www.cdss.ca.gov/inforesources/cdss](https://www.cdss.ca.gov/inforesources/cdss-programs/ihss/evvhelp)[programs/ihss/evvhelp\)](http://www.cdss.ca.gov/inforesources/cdss-programs/ihss/evvhelp))